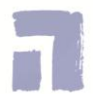

**Schema 'overzicht schoolwerk' invullen (stap 1)**

- 1. Ga naar Google Classroom en bekijk per vak de werkwijzer. Dit doe je 1x per week op maandag.
- 2. Noteer (in onderstaand schema) het opgegeven schoolwerk voor de hele week. Dit doe je per vak.
- 3. Noteer ook wanneer het werk af moet zijn en wat je ervoor nodig hebt.
- 4. Heb je voor al je vakken het 'overzicht schoolwerk' ingevuld? Dan kun je naar stap 2: format 'dagplanning' invullen.

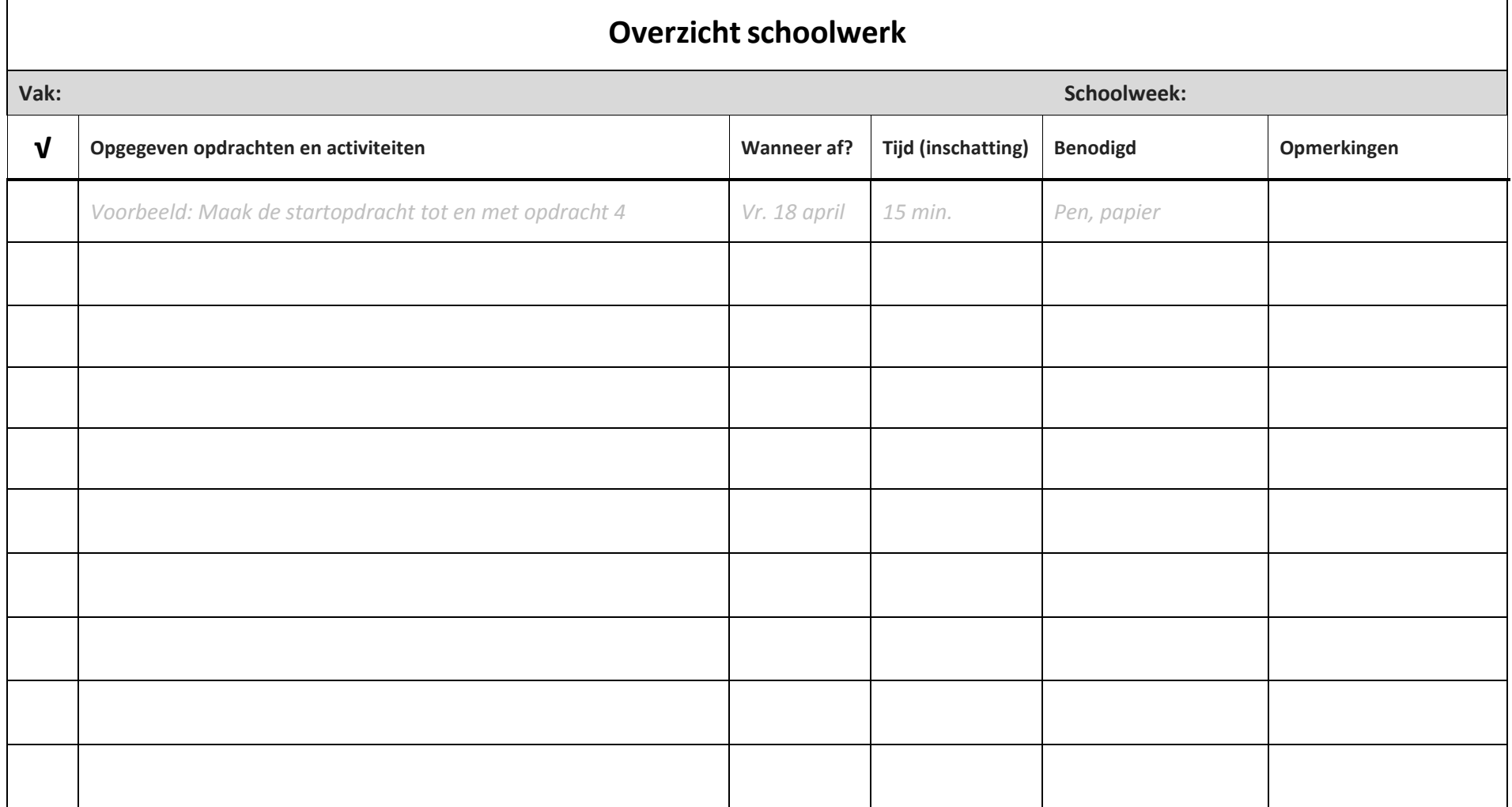